## HOW TO ACCESS YOUR NETWORK HOME FOLDER (MAC OSX)

Please note: If you want to access the Network Home Folder outside of the academy you have to establish a VPN connection with the academy network first.

Select Go > Connect to Server ...

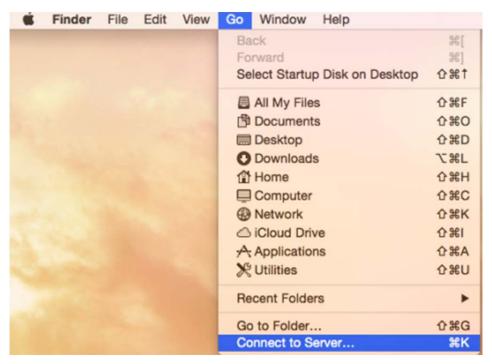

Now enter the following server address:

cifs://studentin.akbild.ac.at.ac.at/student-homes/rMatrikelnumber

After clicking on "Connect" you will be prompted to enter your Username (rMatrikelnumber) and your password.

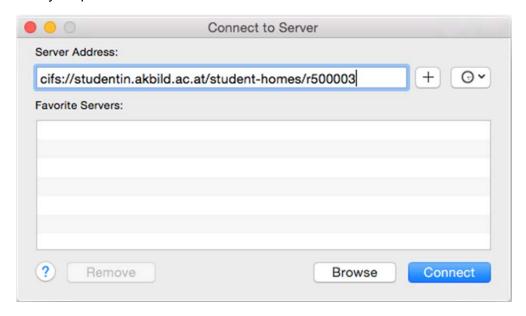